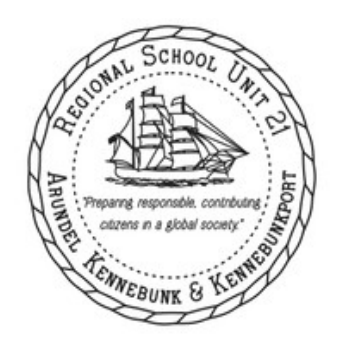

RSU 21 Parent Guide to Accessing Student Information with "Single-Sign-On" in **PowerSchool** 

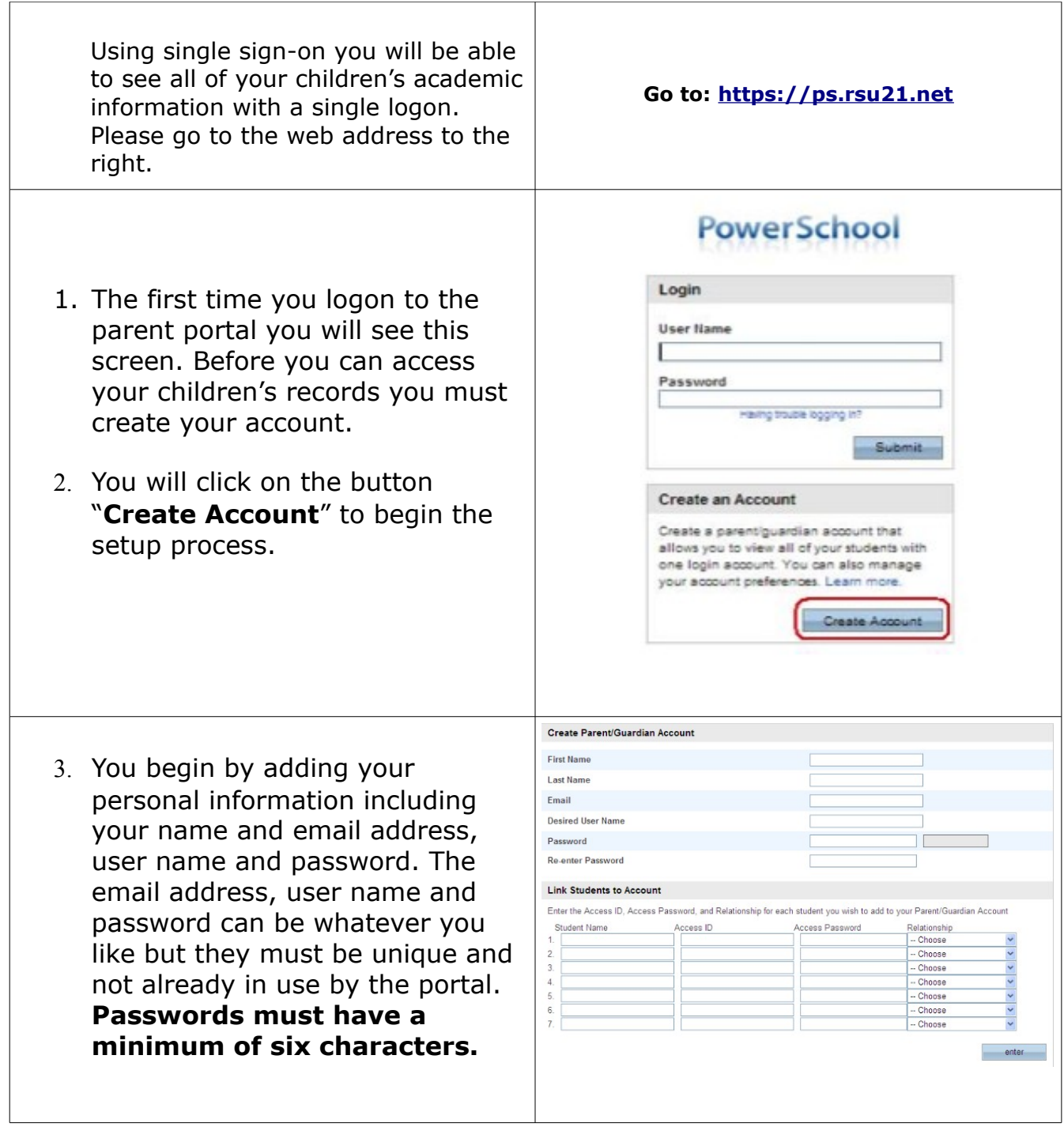

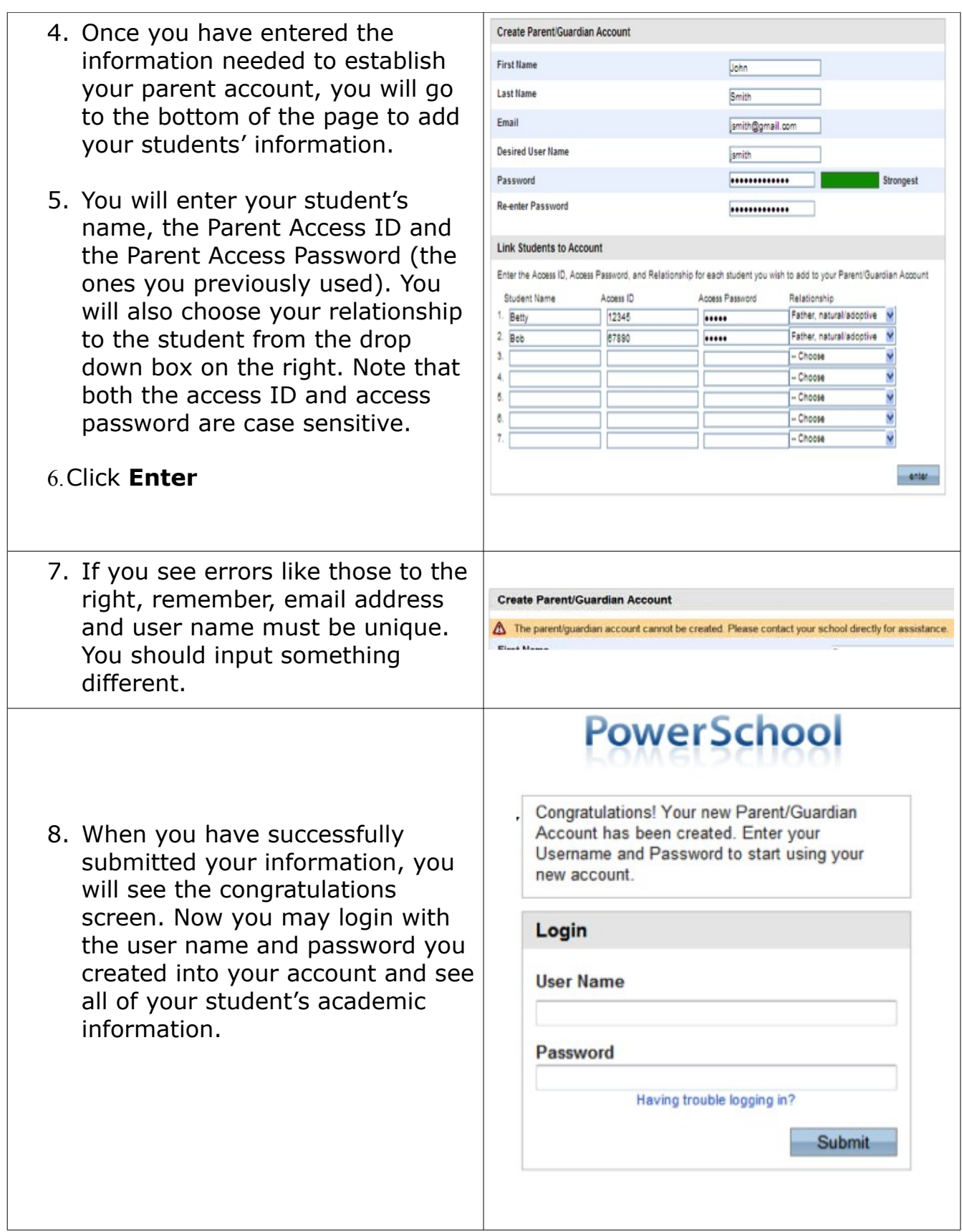

On the Parent Portal Login page are several items that will assist you with creating your account if you have any problems (you may need to scroll to the bottom of the page to view these links). Please check the Youtube link and the Parent Portal User Guide, as well as the school FAQs for any questions.

These links are also presented here for your convenience:

[Youtube Single Sign On Presentation](http://youtu.be/Yk9UBBJ4BP8) (http://youtu.be/Yk9UBBJ4BP8)

[Parent Portal User Guide](http://ps.rsu21.net/public/ps7x_parent_portal_user_guide.pdf) (http://ps.rsu21.net/public/ps7x\_parent\_portal\_user\_guide.pdf)

## **Please note these changes will be made February 6, 2012 at 8:00AM**

If you have any problems creating your account – please contact your student's school's Guidance Office, or your PowerSchool administrator and they will be able to assist you.

PowerSchool Administrator: Waynn Welton

phone: 985-1110 x176 email: wwelton@rsu21.net